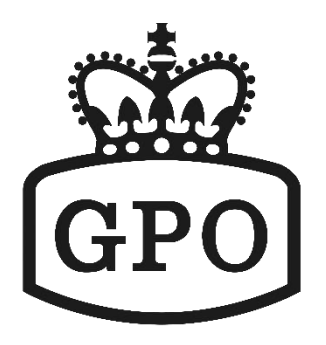

# **VoIP Phone**

### **User Guide**

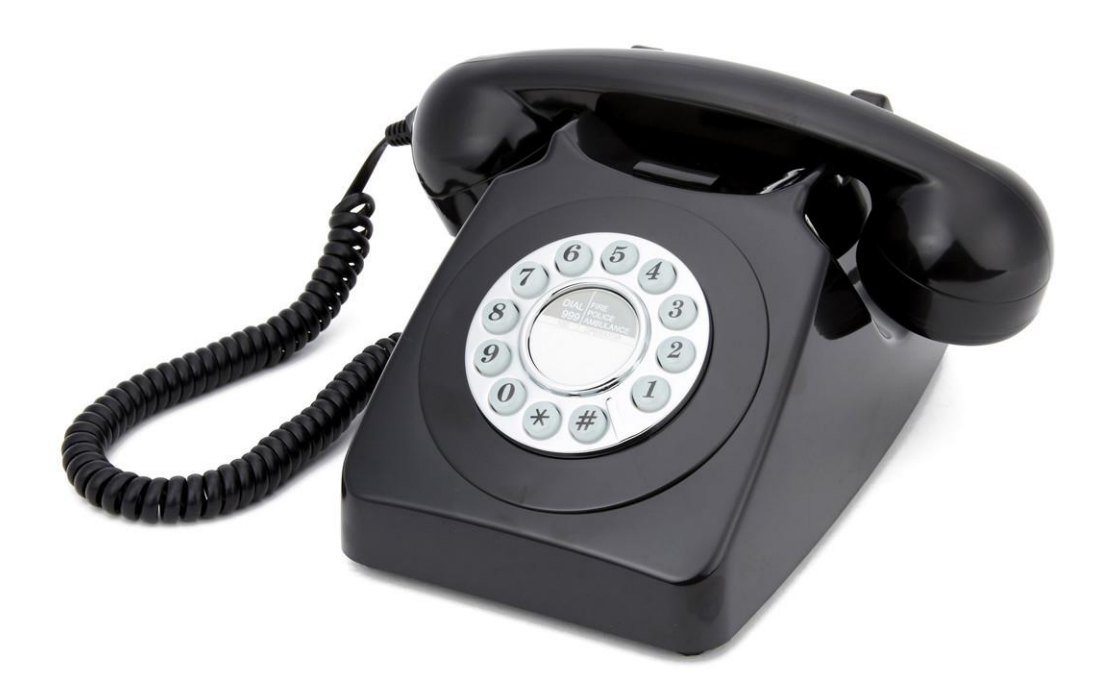

### **1 Overview**

This phone is a full-feature telephone that provides voice communication. Read this user guide carefully to learn how to operate this product and take advantage of its features.

### **PackageContents**

When unpacking the VoIP phone, ensure all the following items are present and undamaged. If anything appears to be missing or broken, contact your dealer for a replacement.

- **1. VoIPPhone**
- **2. Handset**
- **3. RJ-45 Cable**
- **4. User Guide (Thisdocument)**

### **2 ProductDescription**

This chapter contains important information to help you familiarize yourself with the functions of the VoIP phone.

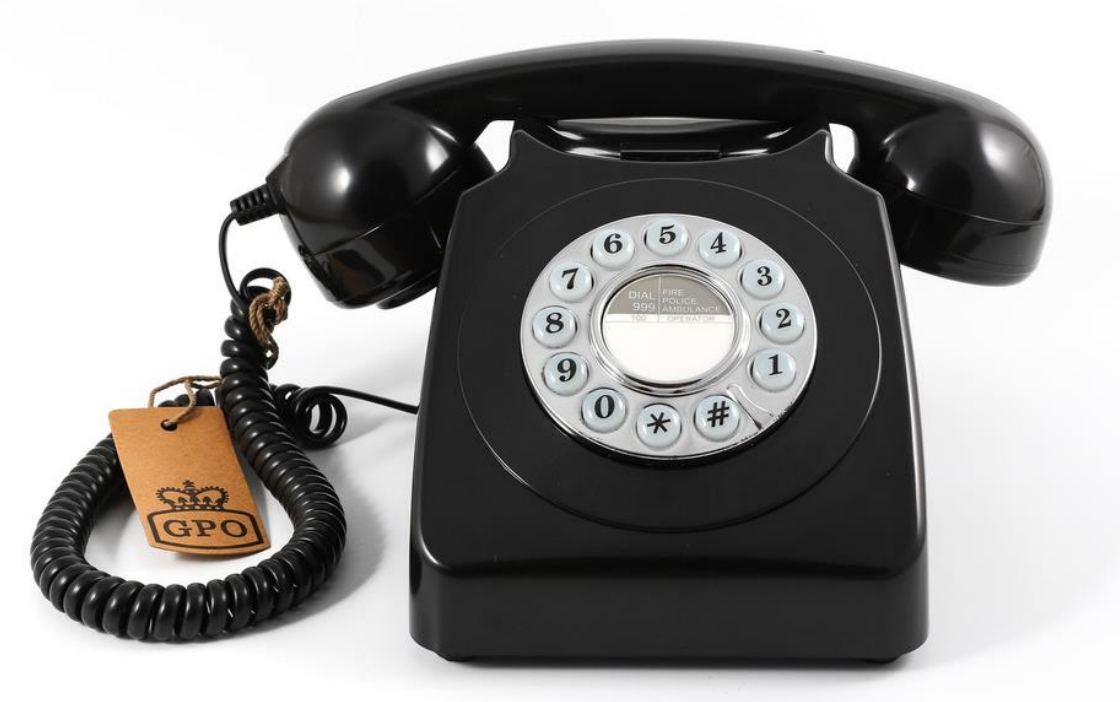

**FrontView**

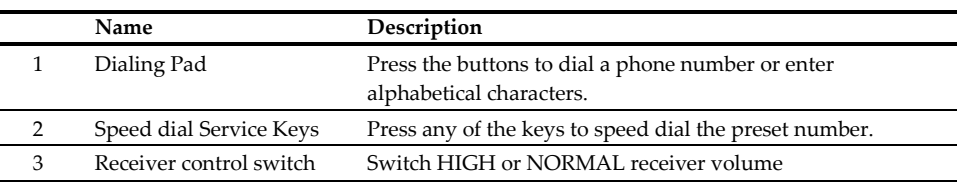

### **3 Installation**

The following illustration shows how to install the phone.

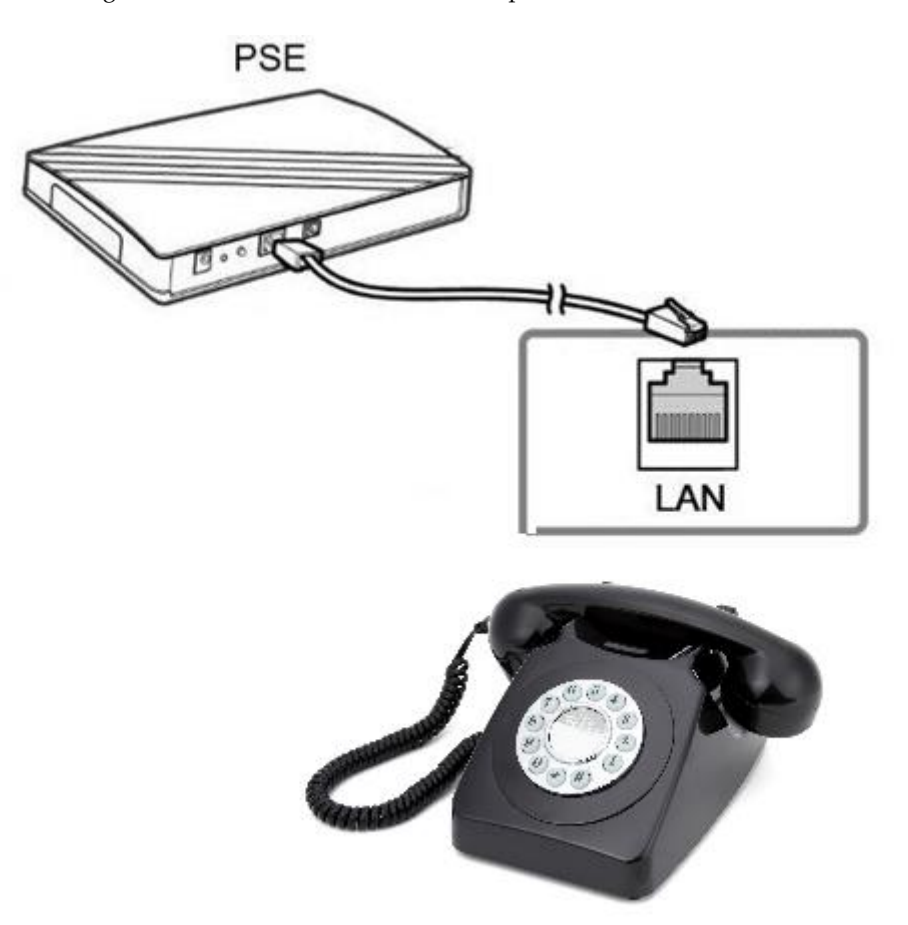

# **4 Operation**

#### **AnsweringaCall**

An incoming call is indicated by a ringing tone of base units. You can answer the call by doing one of the following:

**1.** Pick up the **Handset** to answer thecall.

#### **MakingaCall**

#### **DialingwiththeKeypad**

- **2.** Enter the telephone number with the alphanumericalkeypad.
- **3.** Afterenteringthenumberyouwanttocall,pressthe**#**keytoforcedialingorwaitfor4secondsbeforethenumber is dialedautomatically.

#### **UsingtheSpeeddialkeys**

You can use the 2 pre-assigned speed dial hotkeys, to configure the most commonly dialed numbers. Use the function to dial a number quickly, instead of keying in a complete number.

To call a number using speed dialing, follow the steps below:

**4.** Press the speed dial hotkey that has been pre-assigned to the phone number and the call will startautomatically.

# **5 Support**

To configure through the web browser, do the following:

- Ensure the phone is powered up and connected to a DCHPnetwork
- Pick up the handset and then press \*112\*113#, the IP address is announced by thephone..
- Open your browser (such as Internet Explorer, Firefox, etc.) and type in the web address of the phone. For example,iftheIPaddressyouobtain instep4 aboveis 192.168.1.2,enterthewebaddress:http://192.168.1.2:8000.
- When the Web login front page is displayed. Enter the user name and the password and click **Login**. The administrator's user name and password are "**admin**" and "**1234**"respectively.

**Protelx Ltd, Unit 6, Park 17 Industrial Estate, Moss Lane, Whitefield, Manchester, M45 8FJ UK**